# Interface

Lorain County Computer Users Group www.LCCUG.com info@LCCUG.com Volume 28 Number 10 October 2016

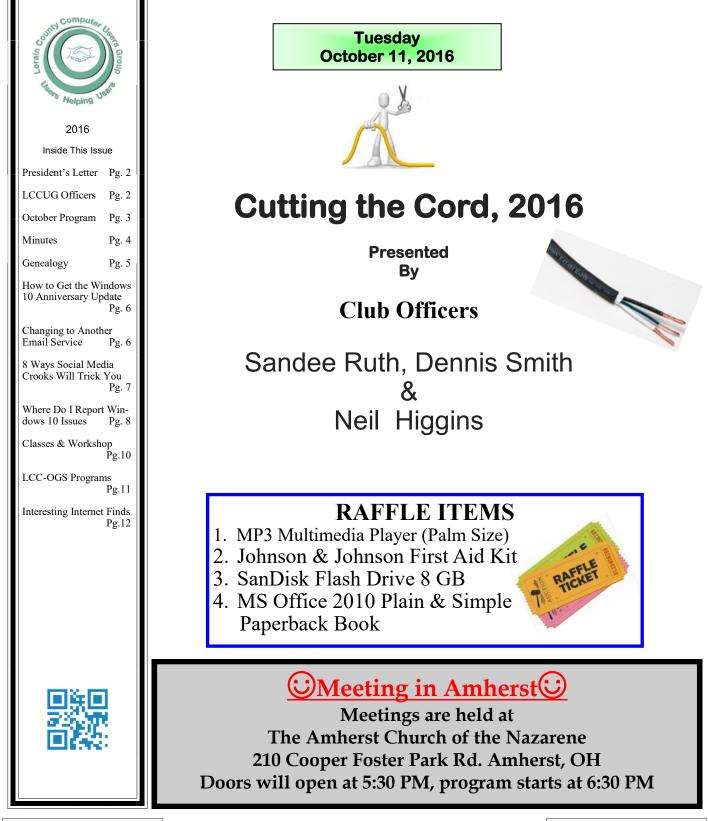

## A Word From Our President

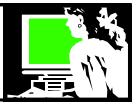

In June 1990, 15 people met at the Lorain Public Library in Lorain and formed a small group of computer users. Following that first meeting, officers were elected, bylaws were drafted and the first club newsletter was published. Then a name was chosen and the Lorain County Computer Users group was born.

First we met in a meeting room on the lower level of the Lorain library. Soon the group kept growing and so the meetings were moved to the larger meeting room on the upper level of the library.

In 2000 LCCUG began meeting in the Gould Auditorium in the former St. Joseph's Hospital. The club was over 200 members by then. We might see as many as 90 in attendance at a meeting. During many of those years Edie Lewandowski was newsletter editor and membership chair and even president. She was instrumental in large part for the this growth. In 2006 we had 250 members!!

By the end of 2011 Gould Auditorium had changed management and problems with heating and cooling were identified in the Auditorium at the same time the room rental was increased. We quickly scrambled and beginning in January 2012 we moved our meetings to the Church of the Nazarene in Amherst.

Membership has steadily declined in the last ten years. This is a common trend with computer clubs across the nation. The need for such a group has changed now that all younger users who have grown up with computers. The club was started by the library because many people were getting home computers and looking to the library for support. Adult services librarian, Valerie Smith, thought that if a computer users group could be started, everyone would benefit from users helping users!

The Church of the Nazarene is where we had *(Continued on page 3)* 

## LCCUG Officers For 2016

| President                  | Sandee Ruth<br>president@lccug.com       |
|----------------------------|------------------------------------------|
| Vice President             | Carole Doerr<br>vp-programs@lccug.com    |
| Secretary                  | Don Hall<br>secretary@lccug.com          |
| Treasurer                  | Micky Knickman<br>treasurer@lccug.com    |
| Newsletter<br>Editor       | Pam Rihel<br>newsletter@lccug.com        |
| Web Page Editor            | Richard Barnett<br>webpage@lccug.com     |
| Statutory Agent            | Sandra Ruth<br>statutory_agent@lccug.com |
| Director of<br>Membership  | Dennis Smith<br>membership@lccug.com     |
| Director of<br>Advertising | Richard Barnett<br>advertising@lccug.com |
| Director of<br>Education   | Neil Higgins<br>education@lccug.com      |

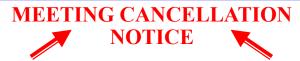

When a meeting is cancelled, the notification will be on our Websites and emails will be sent out to our members.

Our Websites are: www.lccug.com www.lccug.com/members

If you think the weather is too bad to drive in then don't try to come to a meeting that may already be cancelled. Please check your email boxes and our websites.

**Thank You** 

## Tuesday October 11, 2016

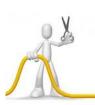

## Cutting the Cord, 2016 Presented By Sandee Ruth, Dennis Smith & Neil Higgins

We will revisit the topic "cutting the cord" on expensive services to your TV.

Cable and satellite customers are kicking these TV service providers to the curb, cutting the cord and sourcing TV programming elsewhere. We will demonstrate some of the ways to join them.

This time, after an overview... we will focus on using the service Kodi. Kodi can be used to watch free movies, TV shows & live TV

We will look at some of add-ons available to to build a real media powerhouse right in your room with an easy approach to sports, games, Internet and music video.

Discover how you can use your laptop or an Amazon Fire Stick (and no computer) you can watch all of this great media.

# amazonsmile

## You shop. Amazon gives.

Thinking of shopping with Amazon? Well you can now go to our lccug.com website and just click on the amazonsmile link and start shopping.

Our club gets rewarded for any items purchased from out website. So the more you buy the better it is for our club. SO START SHOPPING.

## Attention! Attention! Attention!

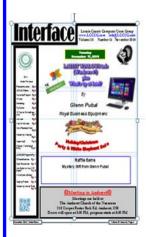

Now you can get a 5 year membership subscription to LCCUG for only \$75.00.

This is a savings of \$50.00. Can't beat this price.

So talk to Micky Knickman our Treasurer and get started on your 5 year membership today.

Don't wait until this great offer disappears. Sign-up today... been holding our monthly Problem solving workshops so we arranged to move our monthly membership meetings there as well. Long time LCCUG member Neil Higgins and church member was our contact in arranging this location.

Things are changing again. Our membership is less than 75 and average attendance averages less than 30. Arrangements with the church have changed and we are starting to look for another meeting location. I think our members have liked the Amherst location. The proximity to I-90 has been nice. The size of the rooms has been adequate. The layout of the rooms have been convenient. The sound system and screen is appreciated. Access on one floor has been great.

Now we would like something similar and we are looking at other options. If anyone knows of a location for a monthly meeting.... Please let us know! Our Problem Solving workshop on the 3rd Tuesday of each month will also need a new location but that can be in a different location and is more flexible.

Sandee Ruth

LCCUG President

October 2016 | Interface

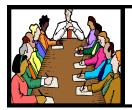

## Executive Board Meeting Minutes

## SEPTEMBER 6, 2016

The board Google Hangout video meeting was attended by Sandee Ruth, Carole Doerr, Don Hall, Micky Knickman, Pam Rihel, Richard Barnett, Dennis Smith and Neil Higgins.

The board discussed upcoming programs including safety devices (security) for seniors, drone update, Kodi and Firestick.

Prizes for the September 13 meeting were selected.

Neil will present Windows 10 at his 3rd Tuesday class.

Carole will get our reservation in for next years picnic.

Carole moved, Richard seconded the meeting be adjourned.

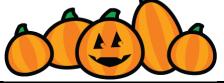

#### **MEMBERSHIP WITH LCCUG:**

Yearly dues are \$25.00. For more information contact: Dennis Smith Director of Membership, membership@lccug.com.

Directions to Meetings: A map and directions to our meetings can be found on our Members' web page:

www.lccug.com/members. Just click on the link "Meeting Locations & Directions"

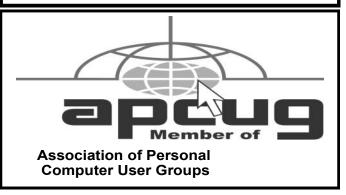

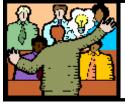

## General Meeting Minutes

## **SEPTEMBER 13, 2016**

President Sandee Ruth called the meeting to order. A motion to accept the minutes as shown in the September issue of the *INTERFACE* was made by Ellen Endrizal, seconded by Mary Butler. Motion passed by voice vote.

Sandee mentioned future programs on personal security and Kodi.

Bob Gostischa, representing Avast software, presented an informative and humorous program on how to protect your computers, laptops and smart phones against virus, scams and phishing via SKYPE.

Ellen Endrizal won the attendance raffle, Ray Stevens won both the Rollover and the Software/ Hardware Raffles.

Neil moved, Dennis seconded the meeting be adjourned

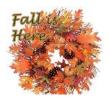

Newsletter Editor: Pam Rihel using Microsoft Publisher, 2013

This Month's contributors: Micky Knickman, Sandra Ruth, Pam Rihel, Don Hall, Dennis Smith, Neil Higgins, Carole Doerr, Leo Notenboom, Scambusters, APCUG, Dick Eastman, Sandy Berger, Jim Cerney, Steve Costello

Microsoft Office art online, Newsletter is now Online at Iccug.com/newsletters or Iccug.com

## LCCUG Members Page

Don't forget to check the Members' page for up-to-date information about programs & events:

http://www.lccug.com/members

Volume 28 Issue 10| Page 4

October 2016 | Interface

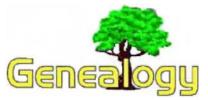

Pam Rihel prihel1947@gmail.com Dick Eastman http://www.eogn.com

# Twile Now Integrates with FamilySearch

I have written before about Twile, an online service that helps users get a visualization of their family history information and to easily share that information with their family. (See http://goo.gl/vT5k7q for my previous articles about Twile.) Now the folks at Twile have announced a major addition to the services available, as described in this announcement:

**LONDON, UK and SALT LAKE CITY, UT** — Twile and FamilySearch International have announced the launch of a new feature that will let FamilySearch.org users generate a family history timeline and share their research with other family members online. The timeline is designed to make research and discoveries more engaging for the broader family—especially younger generations—and to encourage collaboration.

Connecting securely to FamilySearch.org, Twile imports a user's tree and automatically adds events, such as births and marriages, to a personal, interactive timeline of their family history. Users can then browse the timeline, add photos, and share it privately with other family members.

By presenting a family tree as a timeline, Twile makes it easier for non-genealogists in a family to explore their ancestry through events, stories, and pictures. It also encourages collaboration by letting them add missing details, their own life events, and recent photos.

#### twile-1

UK-based Twile won two awards in the Innovator Showdown at RootsTech 2016, including the People's Choice award. In response to customer requests, Twile immediately started development on its FamilySearch integration.

Paul Brooks, Twile CEO, said, "The FamilySearch import has been our most requested feature, especially following our success at RootsTech. We have a passionate community of FamilySearch users who have waited patiently while we built it, and we're so happy that it's now ready for them."

Currently, the integration imports FamilySearch's Family Tree data into Twile. Soon, Twile will be adding support for FamilySearch's memories and photos plus an automatic synchronisation that will keep the Twile timeline up to date as FamilySearch records change.

"FamilySearch is always looking for fun, engaging experiences that help our patrons make new personal discoveries and family connections. Twile's rich, custom timeline of key family history events does exactly that!" said Steve Rockwood, FamilySearch CEO.

To utilize the new feature, FamilySearch users will need to

register for Twile at www.twile.com. The basic service is free and lets users add up to 10 events and photos per month, while a Twile Premium account allows subscribers to add unlimited events and photos for \$49.99 per year.

About FamilySearch FamilySearch is the largest genealogy organization in the world and is a nonprofit, volunteer-driven organization sponsored by The Church of Jesus Christ of Latter-day Saints. Millions of people use FamilySearch records, resources, and services to learn more about their family history. To help in this great pursuit, FamilySearch and its predecessors have been actively gathering, preserving, and sharing genealogical records worldwide for over 100 years. Patrons may access FamilySearch services and resources for free at FamilySearch.org or through more than 4,921 family history centers in 129 countries, including the main Family History Library in Salt Lake City, Utah.

About Twile Twile is a UK-based interactive timeline of your family's past, present, and future. The timeline consists of photos and milestones—such as births, marriages, and deaths—that tell the story of your family from your earliest known ancestor right through to today. Family historians can import their family tree from FamilySearch and then add more recent events from their own life before inviting their family members to explore and contribute.

While the Twile website is aimed primarily at family historians, it is also designed to encourage the rest of the family to add their own content, including the younger generations. Since its beginnings, Twile has been backed by Creative England, a number of UK angel investors and Findmypast, with whom they partnered in February 2016. Twile was the winner of two innovation awards at RootsTech 2016, including People's Choice.

Do you have comments, questions, or corrections to this article? If so, please post your words at the end of this article in the Standard Edition newsletter's web site where everyone can benefit from your words. You might also want to read comments posted by others there.

This article is from Eastman's Online Genealogy Newsletter and is copyright by Richard W. Eastman. It is re-published here with the permission of the author. Information about the newsletter is available at http://www.eogn.com.

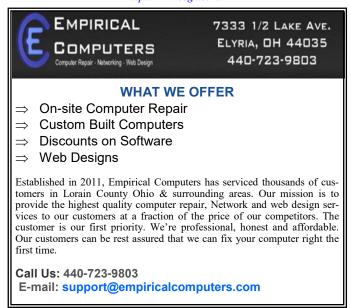

October 2016 | Interface

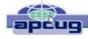

## How to Get the Windows 10 Anniversary Update

By Sandy Berger, Compu-KISS www.compukiss.com sandy@compukiss.com

On August 2, Microsoft released a pretty big overhaul of Windows 10 which they call the Windows 10 Anniversary Edition. It's a big update, but you don't have to fret. Windows 10 will still look and act pretty much the same as it did before the upgrade, this new version will bring minor tweaks to the operating system and several features upgrades. Here's what you need to know.

The Anniversary Update, like all Windows 10 upgrades and updates is free. Microsoft is delivering this update to more than 350 million devices around the world, so it is being rolled out slowly, which means it won't immediately be available to all users.

As I write this, a week after the launch, Microsoft seems to be a bit slow. Many are still be waiting for the upgrade to appear on their computer. If you have gotten the upgrade, you will probably know it because you will have answered installation prompts. If you aren't sure, you can Press Windows key + R then type: winver, then hit Enter on your keyboard. Look at the OS version number. If it reads "1607," you have the Anniversary Update installed. If you want to be able to tell by your screen, just press the Windows key on your keyboard or click on the Windows icon at the bottom left of the screen. The old version Start Screen that pops up will have your name at the top of the window and will say "All Apps" at the bottom. The new version will have three bold lines at the top of the window and at the bottom you see an alphabetized list of apps and programs instead of the "All Apps" selection

Want to hurry your installation. Go to the Settings, then choose Update & Security, the Update. You can then click on Check for Updates. If that doesn't show any new updates, just click on Learn More and you will be presented with a page where you can download and install the Anniversary Update.

Hope you enjoy it!

Back to Basics

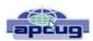

## Changing to another Email Service

By Jim Cerny, Chairman, Forums Committee, Sarasota Technology UG, Florida June 2016 issue, Sarasota Technology Monitor www.thestug.org jimcerny123@gmail.com

Almost all computer users use email – and you are one of them, right? Have you ever had to change your email address or change to another email provider? Recently here in Florida (and I hear in Texas and California as well) our internet provider Verizon has been taken over by Frontier. As a result of this, EVERYONE had to change from Verizon to AOL for their email. Fortunately their Verizon email address will continue to be accepted by AOL (for now). The purpose of this article is to help you understand what steps are needed to change to another email. I do recommend Gmail because it comes with several other tools provided by Google and you most likely will never have to change to another email address.

Your first task is to go to the website and establish a new email account -- that is get your new email address and password. Please write it down and do not lose it! Once you have your new email ID your major concerns are forwarding your old emails to your new email ad-

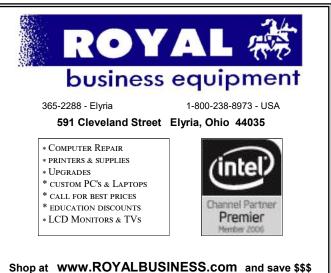

Financing Available - 90 days same as cash

#### (Continued from page 6) Back To Basics

dress, getting your address book (or contact list) to your new email and to notify everyone of your new address. Some emails (such as Gmail) may ask you what your other email address is and automatically bring your contact list and forward any emails from your old address to your new address. They want your email business. But if your address book is not copied over for you then you will have to do it yourself. By all means "ask Google" how to do it. For example, ask Google "How do I get my AOL address book to my Gmail contacts?" What you will most likely have to do is to create a file of your address book by "exporting" it and giving it a file name, then copying that file by "importing" it into your new email. After you do this you need to examine your entire address book, name by name, to see that all the data was copied correctly. You will probably have some editing to do to straighten things out. For example, some phone numbers may not have been copied over or a nickname may have been placed as the last name, etc.

Next it is helpful to have all your old email "forwarded" to your new email address. This way you do not have to hurry to notify everyone on your list that you have a new email. If this is not possible, you may have to go into your old email and actually forward those important emails to your new email. From now on, only use your new email address.

Finally, send a nice email to everyone telling them your new email address. It also is essential that you read the "help" or "options" for your new email so that you are aware of how to create new email folders, sort your emails, find emails, etc. Although every email can do these basic functions, how it is done may be different on different emails. And if you are converting to Gmail, be sure to check out the many apps that are available to you with your Gmail account ID. Now you are ready to enjoy using your new email.

One word of caution -- what if you have used your email address to establish accounts with various on-line businesses or services? Movie channels, banking, club memberships, etc. may be using your OLD email address as your account ID. Unfortunately, all of these accounts must be changed to your new email ID. This may entail you having to enter all new passwords for all these accounts as well. This can be a real pain if you have many accounts, but there is really no other way around this, sorry. Be sure to write down ALL your IDs and passwords for EVERY service or app which requires an account.

Good luck and please don't forget to Ask Google anything about your email. You will find very helpful instructions and videos to guide you. Now here's hoping that you will never have to change your email address again!

## ScamBusters.org

## 8 Ways Social Media Crooks Will Trick You

Social media networks like Facebook, Instagram, and Twitter have become a key part of everyday life for hundreds of millions of people.

They're a great way of keeping in touch with the activities of friends and family, but sometimes this blinds us to the reality that these networks are also traps for information and behaviors that lead to serious problems.

Many people don't take the trouble to adjust privacy settings on these networks to protect their interests, while others innocently give away important information about themselves and their activities that can be exploited by crooks.

It may be hard to believe but some criminals spend their days just scanning the likes of Facebook to look for vital clues that will open the way for them to commit crimes.

So, to encourage you to think twice and review how and what you post, here's a list of 8 ways social media crooks will scam or threaten you.

1. "Like" harvesting.

This is the practice of getting victims to "like," "share," or repost postings.

The usual bait is to pose as a well-known company offering the chance to win a big prize, often a classy car, to anyone who shares or likes the post.

The scammer accumulates thousands of followers and then sells the social media identity he created, complete with fol-*(Continued on page 8)* 

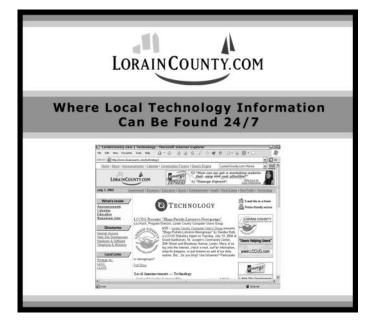

#### (Continued from page 7) 8 Ways Social Media Crooks Will Trick You

lowers, to another company for their own marketing purposes.

Action: Most "share-to-win" postings are scams so just don't do it. If you do share, be prepared for your name to go onto a "sucker" list of potential scam targets as well as being bombarded by ads.

2. Fake "distress" calls.

By tracking your posts that give away information about where you are, crooks can pretend to be you and contact relatives, claiming to be in trouble in that location and in need of money.

In other cases, scammers pose as kidnappers. Because they have their subject's name and location, they can pretend to be holding that person for a ransom.

Action: With the wrong privacy settings, every time you post your away-from-home location, you are putting yourself and others at risk of becoming a victim of this scam.

On the other hand, avoiding posting this info can seem to defeat one of the ways social media keeps others in touch with your activities.

You can severely limit the risk of this scam by ensuring your privacy settings only allow selected people to see your posts. Ideally, exclude access to "friends of friends."

3. Burglarizing homes.

As above, when you announce you're not at home, you're potentially giving the all-clear to crooks to burglarize your home.

Action: Follow the tips above. But also ask yourself this question: Do you really need to announce every time you leave home?

If you do, make sure you have adequate security/alarms in place at your home.

4. Identity theft and cloning.

Providing information and photos of yourself makes it a cinch for crooks to pass themselves off as you.

## Our next months meeting will be

What is new in the world of computers?

Presented by Glen Pubal Royal Business Equipment Even if you use privacy settings to control access, they may still be able to uncover basic identity information and access your photos.

In some cases, identity thieves set up duplicate accounts in victims' names and then try to link up with and scam victims' friends.

Action: Obviously, tightly controlled privacy settings can help, but the main way scammers perpetrate this crime is through hacking into users' accounts via weak or stolen passwords.

Then they can access everything.

Use a unique password for each of your social media accounts and change them regularly.

5. Targeting vulnerable youngsters.

Young people can be naive and careless when it comes to online activities, with the result that we frequently read or hear about them being tricked into forming online relationships with criminally-minded people.

Action: Discuss the risks with youngsters you're responsible for and monitor their online activities.

They may not want you to "friend" or "follow" them but insist on your right to monitor their list of friends.

Watch out too for possible cyber-bullying. Check out our earlier issue, Internet Safety: How to Protect Your Child from Cyber Bullying, for more on this.

6. Phishing for sign-on details.

Most commonly, victims of this scam receive an email claiming there's a problem with their social media account and asking them to sign on using a link in the message.

This takes them to a fake sign-on page where they have to enter their account details, which may then be used for identity theft or spamming.

Action: You can avoid most if not all phishing attempts by never following links or clicking attachments inside an email.

Instead, go directly to the social media site and check your account details there.

7. Uploading malware onto your PC.

Scammers use fake links to products and services, often promoted as bargains or prizes.

When victims arrive at target pages, various tactics are used to get them to click on links that will upload viruses and spyware onto the users' machines.

Action: Always start by being skeptical about free offers and bargains promoted on social networks. They may be genuine (Continued on page 9)

#### (Continued from page 8) 8 Ways Social Media Crooks Will Trick You

but by being skeptical you can look out for red flags like clickable links that may signal a scam.

Strengthen this approach by keeping your security software up to date so it can spot attempts to install malware.

8. Fake giveaways and jobs.

Free offers frequently pop up on social media networks some of them perfectly genuine.

But others require users to complete a survey or pay shipping and handling fees that far outweigh the value of the items.

Yet others suggest you've won a big prize or you're in line to land yourself a job based on things you've posted about yourself. But you'll be asked to pay fees to secure whatever is on offer.

Action: Simply don't ever pay to receive giveaways or jobs.

You may feel an initial shipping fee is worth paying but that may be just the start of a sequence of payment demands. The sad fact is that probably thousands of people fall victim to these 8 types of scams every day.

Mostly, they may be relatively harmless, perhaps resulting in a flood of spam. But they can also be dangerous.

By following our recommended actions — most notably by ensuring you set your privacy controls to the max — you can eliminate most of the risk of a social media scam.

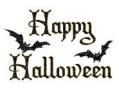

#### Computer Systems Unlimited, Inc.

We are a full service computer/peripheral sales and repair Company specializing in custom built Pc's, network design, software integration, and everything inbetween. We are located in the small college town of Oberlin, Ohio, and for four-

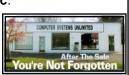

teen years have been providing unrivaled service to home users, small and large businesses all over Ohio as well as State and local government agencies. All of our systems and networks are tailored to meet the individual needs of our customers.

Onsite service and repair for all networks and systems, In house service and repair, Pick up and drop off, Printer repair and cleaning, Laptop repair, Software troubleshooting, Custom designed networks and pc's, MAC repair, Parts replacement & Expert advice and support and Data Recovery.

\* Computer Systems Unlimited is happy to offer a 5% discount on all computer systems ordered by LCCUG members. \* Computer Systems Unlimited will also offer a free computer diagnostics check, (a \$25 value), for all LCCUG members.

Visit our web site at www.csuoberlin.com for more of what we can do. Store Hour Monday 9-5:30 - Thursday 9-5:30 - Friday 9-5 - Saturday 9-1

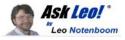

## Where Do I Report Windows 10 **Issues**?

There are a couple of ways to report Windows 10 issues. One involves searching for an answer, and the other is a tool built into Windows 10 itself.

#### Is there a place to easily report issues that have been caused by recent WIN 10 updates?

I have a couple of suggestions on where to report Windows 10 issues. One may lead you to find that not only are you not the first to experience an issue, but there may already be solutions. You're not the first

I hate to break it to you, but you're probably not the first to experience whatever issue you're seeing. I don't even have to know the specific issue to make that statement. There are just so many people running Windows that the chances of you being the first to find and report any specific issue are minuscule.

I don't want you to get your hopes up, or think Microsoft doesn't already know. They probably do.

That being said, the number of people experiencing an issue is also useful information to them, so if you're of a mind to report the issue, by all means do so. But I want you to do it a little differently than you might expect.

#### Search for answers

You've probably already searched the internet for answers to the problem you're experiencing. That's not quite what I'm talking about.

What I want you to do is visit the "Microsoft Community" at answers.microsoft.com.

| Microsoft Community X +         |                | + 0 3                                                                  |  |  |  |  |  |  |
|---------------------------------|----------------|------------------------------------------------------------------------|--|--|--|--|--|--|
| + + 0   encommunication         |                | $   \neq   = X \circ$                                                  |  |  |  |  |  |  |
| Microsoft   Community           |                | Sign in                                                                |  |  |  |  |  |  |
| Home Categories - Participate - |                |                                                                        |  |  |  |  |  |  |
|                                 |                | Ask, Learn, Solve                                                      |  |  |  |  |  |  |
| Search the Community            |                | Microsoft Community is a free<br>community and discussion forum for    |  |  |  |  |  |  |
|                                 |                | asking and answining questions<br>about using your Microsoft products. |  |  |  |  |  |  |
|                                 |                | Tell me how it works                                                   |  |  |  |  |  |  |
|                                 |                |                                                                        |  |  |  |  |  |  |
| Browse the Categories           |                |                                                                        |  |  |  |  |  |  |
|                                 |                |                                                                        |  |  |  |  |  |  |
| Windows                         | Mobile Devices | Outlook.com                                                            |  |  |  |  |  |  |

I have three reasons for sending you here first.

(Continued on page 11)

## **NEED HELP?** CALL FOR HELP! Here's Who to Contact:

#### Neil Higgins

440-967-9061 - higgins.neil@gmail.com Evenings 6 p.m. -10 p.m. + Weekends Hardware, Linux & Windows Operating Systems, Tweaking your system

#### Micky Knickman

440-967-3118 - micky@knickman.com Evenings 4:00 pm to 6:00 pm + Weekends General Software Configuration, Hardware Installation, Basic to Advanced Windows

#### **Richard Barnett**

440-365-9442 - Richard216@aol.com Evenings & Weekends General Software Configuration, Hardware Installation, Basic to Advanced Windows & Web Page Design

#### Sandee Ruth

440-984-2692 - sandee29@gmail.com Basic Word Processing, Windows, & Web Design Advanced Internet

#### Pam Casper Rihel

440-277-6076 6:00 p.m. to 10:00 pm Monday thru Thursday Genealogy help prihel1947@gmail.com

If any of our members are interested in helping other users with what programs you are adept at, please contact any of our officers with you name, what program or programs you would be willing to give help with, you email address and or phone number and when you would like to have them call you. Thanks

## **Computer Club News**

### Don't Forget to Bring in Your Used Ink Cartridges

#### LCCUG is collecting empty ink cartridges.

Our Club is recycling used ink cartridges and using the rewards we earn to buy more prizes for the club raffle.

If you have empty ink cartridges laying around, please bring them to our meetings and any officer will gladly take them off your hands.

Recycle & Help Our Club, Too!

## LCCUG ONGOING WORKSHOP

ALL ARE FREE AND OPEN TO THE PUBLIC

## Problem Solving Workshop

Date: Tuesday - October18, 2016 Time: 5:30 - 8 pm Instructor: Micky Knickman & Richard Barnett

Place: Amherst Church of the Nazarene 210 Cooper Foster Park Rd.,44001

Learn how to repair or update your computer by changing hard drives, memory, CD ROMs, etc.

Members are encouraged to bring their computers anytime before 7:30 pm for assistance from Micky & Richard.

## Learning About Electronics

Date: Tuesday - October 18, 2016 Time: 5:30 - 8 pm Instructor: Sandee Ruth Place: Amherst Church of the Nazarene 210 Cooper Foster Park Rd.,44001

Learn how use you electronic devices.

Members are encouraged to bring their tablets, iPod, kindles, etc. at 5:30 pm for assistance from Sandee and any other knowledgeable members. Public is welcome to sit in these classes.

## Learn About Kodi

Need Help Setting Up Kodi Date: Tuesday - October 18, 2016 Time: 5:30 - 8 pm Instructor: Neil Higgins Place: Amherst Church of the Nazarene 210 Cooper Foster Park Rd.,44001

As a follow up to last week's presentation about the Kodi Media Player, we will assist you with setup of the application on your device. Kodi is available for multiple operating systems- Android, iOS (Apple phone), Windows, Linux and others.

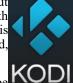

Videos, PDF files and Word documents will be available about Kodi and add-ons for it. Please bring a flash drive with a least 500 MB of space to copy these items to it.

If you would like to participate and get copies of the material for this class, please let Neil know by sending an emailtoEducation@lccug.com

#### **Class Ideas?**

Please tell Neil or one of the other officers what you would like to learn and we will be happy to hold classes on your subject./subjects.

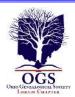

## The Lorain County Chapter of OGS

is having it's next meetings on :

- $\Rightarrow\,$  October 10 "When Descendents Become Ancestors" David Kendall
- ⇒ October 22 Annual banquet for information click HERE (hold down the crtl tab & hit enter.)
- ⇒ November 14 "Locating Your Ancestors' Naturalization Records and Learning About the Secrets They Hold" - Presented by Ken Bravo of the Jewish Genealogy Society of Cleveland

#### **REGULAR MEETING LOCATION**

North Ridgeville Library, 35700 Bainbridge Rd. North Ridgeville, Ohio. Meetings are free and open to the public. Social time is at 6:30 PM and the program begins at 7:00 PM.

Jean Copeland: jecopeland1975@gmail.com.

## WOW LCCUG IS OPEN TO THE PUBLIC

While you are on Facebook look us up and check out what our meetings are about, our workshops and much, much more. You can learn about new programs, what's new with computers, tablets, phones, anti-virus's, etc.

The Lorain County Computer Users Group has been around since 1990. I have been a member since about 2003 and I am now the Newsletter Editor and have been for about 8 years.

Since joining this group I have learned a lot about many programs, like the one I use for our newsletter. I started out knowing very little and I knew nothing about Publisher or Power Point programs and so much more.

So please join our Facebook page and be informed.

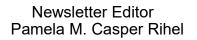

## (Continued from page 9) Where Do I Report Windows 10 Issues?

•As I said, you're extremely unlikely to be the first to experience an issue. Others with the same or similar issues may also have come to Microsoft's community support site and posted about their issue. They may even have found a fix or a work-around you can use.

•Posting about the issue, or seeing that the issue has already been posted, is one way to "report" the issue to Microsoft, as well as help others who are in similar situations. Microsoft staff does monitor what happens here, and while they don't always reply directly, the forums are one place they gather data about Windows and other Microsoft applications.

•You can get email notifications for issues you post about or indicate an interest in. If a problem is resolved or a work-around discovered in the future, you may well hear about it this way.

The quality of the discussion or solutions you find here is inconsistent, to put it politely. However, it is, by definition, the official forum for Microsoft, one they should pay attention to.

#### The feedback app

In the Cortana/System search box, type "feedback". One of the entries will be the **Feedback Hub** (new in Windows 10). Click on that.

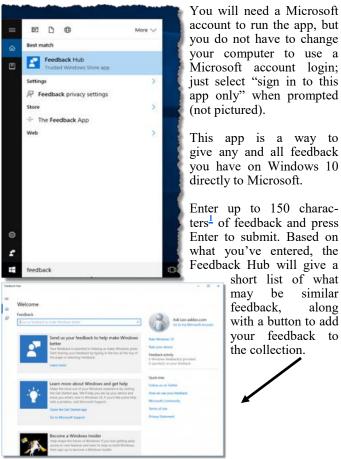

<sup>(</sup>Continued on page 12)

(Continued from page 11) Where Do I Report Windows 10 Issues?

| Feedback                  |                  |               |               |               |               |            |   |   |           |          |
|---------------------------|------------------|---------------|---------------|---------------|---------------|------------|---|---|-----------|----------|
| This is just a test of th | te feedback hub. | I'm writing a | an article ab | out it. Assur | ning the info | rmation is | ж | P | + Add net | w feedba |

If you believe your feedback is new, or adds value, click on the **Add new feedback** button, and you'll be taken to another

| Feedback Hub                                                                                                    |                                                                                                    | - | 4 |
|----------------------------------------------------------------------------------------------------|----------------------------------------------------------------------------------------------------|---|---|
| New feedback                                                                                                    |                                                                                                    |   |   |
| Suggestion O Problem                                                                                                    |                                                                                                    |   |   |
| Summarize your feedback                                                                                                    |                                                                                                    |   |   |
| This is just a test of the feedback hub. I'm wi<br>kudos for a formal feedbac                                                                                                    | rting an article about it. Assuming the information is actually listened to,                                |   |   |
| 150/158                                                                                                    |                                                                                                    |   |   |
| Give us more detail (optional)                                                                                                    |                                                                                                    |   |   |
|                                                                                                    |                                                                                                    |   |   |
|                                                                                                    |                                                                                                    |   |   |
| 0.1000                                                                                                    |                                                                                                    |   |   |
| Will post publicly as Ave Leu a. Cord add personal info-                                                                                                    |                                                                                                    |   |   |
| <ul> <li>Make your title consist and description. This will help at<br/>a Send your throught per finisheds.</li> <li>Information about your device, specifing system, and a</li> </ul> | hers first and aposte your buillanck.<br>optications are automatically included in each regioned featiback. |   |   |
| Select a category and subcategory to help use                                                                                                    | m find your feedback                                                                                        |   |   |
| Cortana and search                                                                                                    | ✓ All other issues ✓                                                                                        |   |   |
| Show category suggestions                                                                                                    |                                                                                                    |   |   |
| Let us take a look (optional)                                                                                                    |                                                                                                    |   |   |
| Attach a screenshot                                                                                                    |                                                                                                    |   |   |
| Press the Mindows logit key - Print access at any time to<br>University of the fact of 2012/14/14/24                                                                                   | to take a screenship that gets saved to your Picture/Greenship folder.                                      |   |   |

page where you can add details, categorize your issue, and even attach a screen shot.

After submitting your feedback, you'll get an acknowledgement.

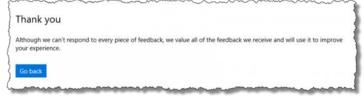

This is a fine way to report Windows 10 issues, but don't expect a personal response. Microsoft gets much too much feedback to be able to take the time to respond to every submission.

But you'll have accomplished your goal: the issue is now in Microsoft's hands.

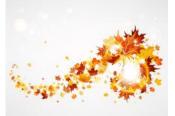

# Interesting Internet Finds – June 2016

Steve Costello, Boca Raton Computer Society editor@brcs.org http://ctublog.sefcug.com/

In the course of going through the more than 300 RSS feeds, I often run across things that I think might be of interest to other user group members.

The following are some items I found interesting during the month of June 2016.

#### Android Tip: A Faster Way to Launch the Android Camera App

http://heresthethingblog.com/2016/06/01/android-tip -faster-launch-camera/

Quick camera access for Android Marshmallow devices.

## 5 Common VPN Myths and Why You Shouldn't Believe Them

http://www.makeuseof.com/tag/5-common-vpn-myths-shouldnt-believe/

If you don't use a VPN (Virtual Private Network), and you really should, check out this *MakeUseOf* post. Your reason is probably one of these myths.

#### 5 Things You Need To Know About Password Managers

http://www.pcworld.com/article/3085395/security/5things-you-should-know-about-passwordmanagers.html

I know there a lot of you that don't think you need a password manager. If you are one of them, read this post to learn some reasons why you should.

#### Seven Tips on Keeping Your Phone Safe While Traveling

http://www.cnet.com/news/seven-tips-on-keepingyour-phone-safe-while-traveling/

This is the time of year for vacation travel, so check out this post to refresh yourself on how to keep your phone safe while you are out there.

#### Ten Tips for Donating a Computer

http://www.techsoup.org/support/articles-and-how-tos/ ten-tips-for-donating-a-computer

Upgrading to a new computer? Have an unused working computer just laying around? Well check out this post for how best to donate your old computer so someone in need will be able to have one.